## **Reset Password**

## **Easily Reset Your Password** on YourTexasBenefits.com

1 Go to YourTexasBenefits.com and click "Log In."

How to reset your password:

- 2. Select 'Forgot password', enter your username, then click continue.
- 3. A code will be sent via email or text, depending on what you chose as your contact method (for added security, everyone must choose a contact method that can be used if you forget your password).
- 4. Enter the code to reset your password.

You can also reset your password through the Your Texas Benefits mobile app, by calling 2-1-1, or by going to an HHSC benefits office.

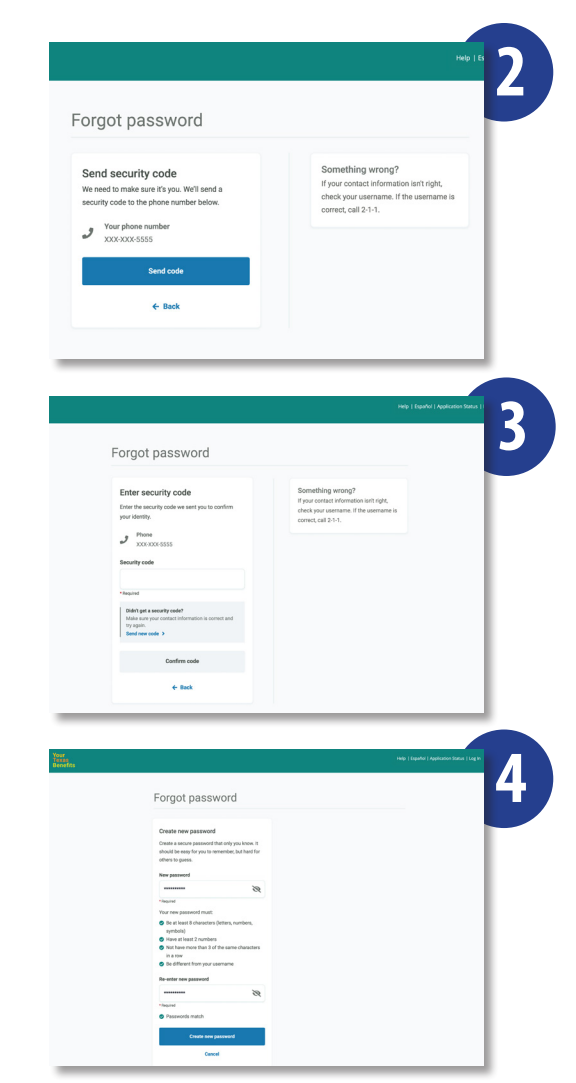

Forgot password

Enter username

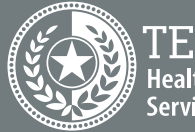